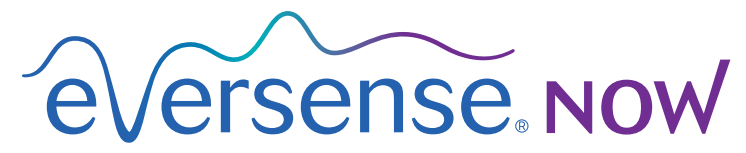

**CGM Remote Monitoring** 

# Manuale di istruzioni dell'app mobile

# Monitoraggio remoto con il sistema CGM Eversense e l'app Eversense NOW

*L'app CGM Eversense comprende una funzione opzionale per il monitoraggio remoto. Questa funzione permette di visualizzare i dati Eversense CGM su un display secondario tramite l'app mobile Eversense NOW.* 

#### Uso previsto

L'app Eversense NOW è destinata ad essere usata come display secondario per visualizzare i dati sul glucosio e gli avvisi degli utenti CGM Eversense.

### Controindicazioni

Seguire le linee guida istituzionali e della clinica per l'utilizzo del dispositivo mobile in presenza di macchinari per risonanze magnetiche, TAC e altre apparecchiature per procedure.

### Rischi

Potrebbero esserci momenti in cui i dati del glucosio non possono essere inviati all'app Eversense NOW. Se non si ricevono i dati sul glucosio dall'utente CGM Eversense, non è possibile assisterlo in caso di un valore del glucosio alto o basso. La funzione di monitoraggio remoto fornisce una visualizzazione secondaria dei dati. Non è un sistema di monitoraggio remoto in tempo reale.

Gli utenti CGM Eversense potrebbero non avere sempre a disposizione una connessione che supporti il trasferimento dei dati, come internet/wifi o 3G/4G/LTE. Se l'utente CGM Eversense o la persona che monitora i dati non ha una connessione internet, i dati sul glucosio non saranno disponibili per la visualizzazione. In caso di problemi con i dispositivi mobili, internet wireless, la connessione dati, il sistema di gestione dati Eversense (DMS), oppure nel caso in cui lo Smart Transmitter dell'utente CGM sia fuori dalla portata del dispositivo mobile o quando lo Smart Transmitter è in carica, la visualizzazione dei dati potrebbe non essere possibile. L'utente Eversense non deve fare affidamento sul monitoraggio remoto dei suoi dati sul glucosio per l'assistenza in caso di un evento di glucosio alto o basso. Ulteriori informazioni sulla sicurezza sono disponibili all'indirizzo https://ec.europa.eu/tools/eudamed.

## Benefici

Il sistema CGM Eversense usato con l'app di monitoraggio remoto Eversense NOW può fornire agli utenti CGM un'ulteriore sicurezza, sapendo che anche altri possono visualizzare i loro dati CGM.

#### Avvertenze:

- Le informazioni sul glucosio visualizzate nell'app Eversense NOW non devono essere utilizzate per prendere decisioni di trattamento. L'app Eversense NOW è un display secondario per la visualizzazione dei dati rilevati da CGM Eversense e non deve essere utilizzata al posto del display principale di CGM Eversense. L'utente CGM Eversense deve sempre utilizzare i valori della glicemia dal glucometro per prendere decisioni terapeutiche. Utilizzare un valore del glucosio rilevato dal sensore per prendere una decisione terapeutica potrebbe portare a glicemia alta o bassa.
- L'utente CGM Eversense non deve fare affidamento su chi effettua il monitoraggio remoto dei valori del glucosio per la notifica di eventi di glucosio alto o basso.

#### Precauzioni:

- L'app mobile Eversense NOW non sostituisce il regime di monitoraggio basato sulle direttive del proprio operatore sanitario.
- Se un utente CGM Eversense non ha attivato la sincronizzazione automatica (la funzione che consente ai dati di essere inviati automaticamente all'app Eversense NOW), la tendenza o gli eventi di glucosio alto o basso potrebbero non essere visualizzati.
- Se l'utente CGM Eversense o la persona che monitora i dati non ha una connessione internet, o se il dispositivo mobile dell'utente CGM si è spento a causa della batteria scarica o esaurita, i dati Eversense CGM non possono essere visualizzati nell'app Eversense NOW.
- Se l'utente silenzia il proprio dispositivo mobile, non riceverà avvisi sonori sui dati CGM sottoposti a monitoraggio remoto nell'app Eversense NOW.
- Se l'utente CGM imposta il proprio stato a Offline, non verrà ricevuto alcun dato CGM nell'app Eversense NOW.
- L'app Eversense NOW non comunica direttamente con il sensore Eversense e/o con lo Smart Transmitter Eversense.
- L'app Eversense NOW non può modificare le impostazioni dell'app CGM Eversense.
- Se non si acconsente alle notifiche dall'app Eversense NOW, non si riceveranno gli avvisi relativi al glucosio dagli utenti CGM Eversense.
- Se il dispositivo mobile è impostato su Non disturbare, non si sentiranno le notifiche inviate dall'app Eversense.

# Utilizzo dell'app Eversense NOW

*Questo manuale di istruzioni fornisce istruzioni su come utilizzare l'app Eversense NOW per il monitoraggio remoto del glucosio degli utenti del sistema CGM Eversense.*

Grazie per aver scaricato l'app mobile Eversense NOW. Eversense NOW consente il monitoraggio remoto dei dati sul glucosio degli utenti del sistema CGM Eversense.

Attenzione: **l'app Eversense NOW per il monitoraggio remoto non sostituisce il display primario sull'app del sistema CGM Eversense, né il programma di monitoraggio indicato dal proprio operatore sanitario.**

# Requisiti di sistema

- L'app Eversense NOW può essere scaricata sul proprio dispositivo mobile dall'Apple® App Store.
- Un dispositivo compatibile Android oppure Apple® iPhone® o iPod® o iPad®.
- Un elenco dei dispositivi e sistemi operativi compatibili è disponibile sul sito http://global.eversensediabetes.com/compatibility.

Nota: è necessaria una connessione internet wireless per scaricare l'app e per ricevere i valori di glucosio remoti per la visualizzazione sull'app Eversense NOW. Se l'utente CGM Eversense ha disattivato la sincronizzazione automatica, nessun valore di glucosio verrà visualizzato nell'app Eversense NOW.

#### Contratto di licenza con l'utente finale e Regolamento sulla privacy

L'utilizzo dell'app Eversense è soggetto ai termini e alle condizioni delle versioni più recenti del Contratto di licenza Eversense NOW con l'utente finale e dell'Informativa sulla privacy dell'app Eversense NOW. Periodicamente, questi documenti vengono aggiornati e pubblicati sul sito [global.eversensediabetes.com.](https://global.eversensediabetes.com)

## Dispositivi con "jailbreak"

NON utilizzare le app Eversense su iPhone, iPad o iPod con "jailbreak". I dispositivi con "jailbreak" non forniscono un livello accettabile di sicurezza e accuratezza per l'utente e non sono approvati da Senseonics.

#### Aiuto e assistenza

Se questo Manuale di istruzioni contiene informazioni non chiare, contattare l'Assistenza Clienti al numero (gratuito negli USA) 844-SENSE4U (844-736-7348). Al di fuori degli Stati Uniti, contattare il proprio distributore locale o visitare il sito [global.eversensediabetes.com](https://global.eversensediabetes.com) per rintracciare il proprio distributore locale.

# Entrare in un gruppo Eversense

*Un gruppo Eversense è un gruppo di persone che sono in grado di effettuare un monitoraggio remoto dei dati sul glucosio e gli avvisi relativi al glucosio di un utente CGM Eversense. Per entrare nel gruppo, sarà necessario accettare l'invito ricevuto via e-mail dall'utente CGM Eversense, creare un account sul sito DMS Eversense e scaricare l'app mobile Eversense NOW.*

Il programma DMS Eversense è un'applicazione web compatibile con il sistema CGM Eversense per visualizzare i dati storici del glucosio e i report per aiutare a identificare le tendenze del glucosio come aiuto nella gestione del diabete. Il programma DMS Eversense consente anche di creare un account per poter visualizzare a distanza i dati sul glucosio utilizzando l'app Eversense NOW. Non è possibile visualizzare a distanza i dati del glucosio attraverso il programma DMS Eversense. Per maggiori informazioni sul programma DMS Eversense, visitare il sito www.eversensediabetes.com.

## Accettare un invito a entrare in un gruppo Eversense

Un gruppo Eversense è un gruppo di persone invitate da un utente CGM Eversense a visualizzare da remoto i suoi dati ed avvisi relativi al glucosio.

**1.** Verrà ricevuto un invito via e-mail, "**Richiesta di visualizzazione dei dati del glucosio**", per entrare nel gruppo di un utente CGM Eversense.

Nota: se si sta aspettando un invito e non lo si trova nella casella di posta, controllare le cartelle spam o posta indesiderata.

- **2.** Cliccare sul link nell'e-mail.
- **3.** Accedere all'account Eversense.

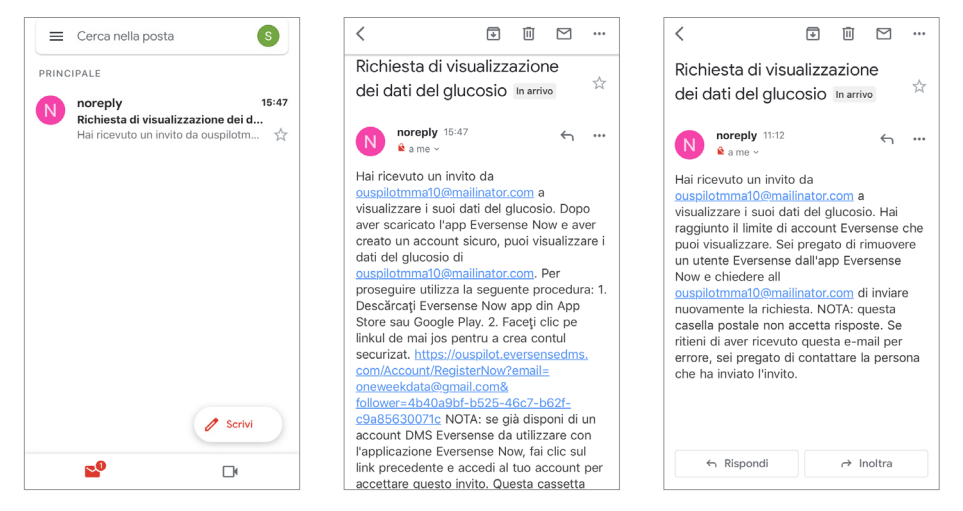

Nota: l'app Eversense NOW consente di entrare in un massimo di 10 gruppi Eversense. Se si riceve un invito a entrare nell'11esimo gruppo, verrà ricevuta un'e-mail che chiederà di uscire da un gruppo esistente prima di essere aggiunti a quello nuovo.

## Scaricare l'app Eversense NOW

- **1.** Andare su Apple App Store e cercare "**Eversense NOW**".
- **2.** Toccare l'icona **Eversense NOW**, scaricare e installare l'app sul proprio dispositivo smart.
- **3.** Quando viene richiesto, toccare "**Consenti**" per ricevere gli avvisi relativi al glucosio dagli utenti CGM Eversense presenti nella lista.

Attenzione: **se non si acconsente alle notifiche dall'app Eversense NOW, non si riceveranno gli avvisi relativi al glucosio dagli utenti CGM Eversense.**

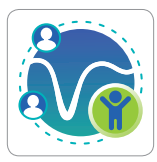

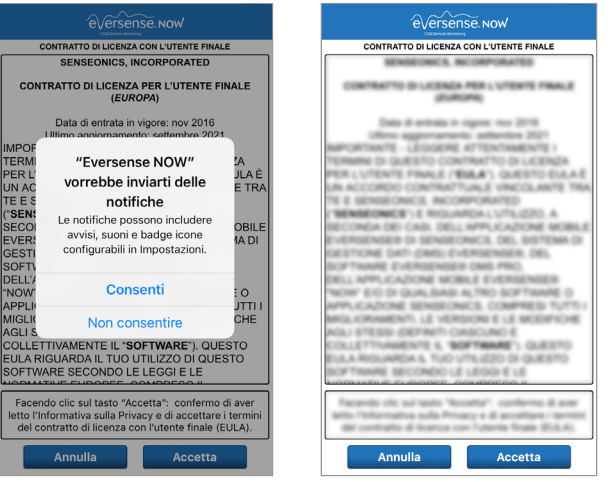

- **4.** Viene visualizzata la versione completa del CONTRATTO DI LICENZA CON L'UTENTE FINALE. Riesamina e accetta. Viene quindi visualizzata una sintesi del Contratto di licenza per l'utente finale.
	- Confermare e toccare **Accetta**.

#### **5.** Creare un account Eversense per accedere all'app.

Nota: se si dispone già di un account Eversense, non è necessario crearne uno nuovo per utilizzare Eversense NOW. Cliccare sul link nell'invito via e-mail e accedere all'account Eversense esistente. Quando si riaggiorna la Home dell'app Eversense NOW, verrà visualizzato il nome dell'utente CGM di cui si è accettato l'invito. Se si desidera cancellare un account già creato, contattare il servizio di Assistenza Clienti.

Nota: per motivi di sicurezza, se viene inserita una password errata per tre volte consecutive nell'app mobile, l'account verrà bloccato per 30 minuti. Durante questo tempo, non sarà possibile accedere per il monitoraggio remoto dei dati degli utenti CGM Eversense.

**6.** Scegliere l'unità di misura. L'unità di misura scelta sarà applicata a tutti gli utenti CGM Eversense di cui si possono visualizzare i dati. Non è possibile cambiare l'unità di misura una volta che l'applicazione è installata.

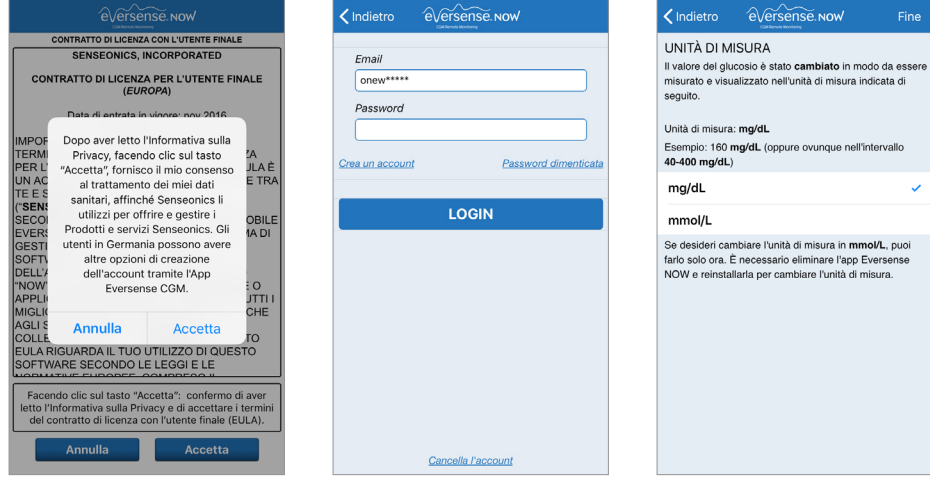

#### Per rimuovere un utente CGM Eversense dalla lista

Rimuovere un utente CGM Eversense dalla lista significa che non sarà più possibile effettuare il monitoraggio remoto dei suoi dati sul glucosio. Per riaggiungere un utente alla lista, contattare l'utente CGM Eversense affinché invii un nuovo invito.

#### **1.** Far scorrere verso sinistra il nome dell'utente del sistema CGM Eversense sulla Home.

**2.** Toccare "**Elimina**".

*Un avviso chiederà di confermare che si desidera rimuovere l'utente CGM Eversense.*

**3.** Toccare "**Sì**" per rimuovere definitivamente questa persona dall'elenco.

La Home non mostrerà più l'utente nell'elenco.

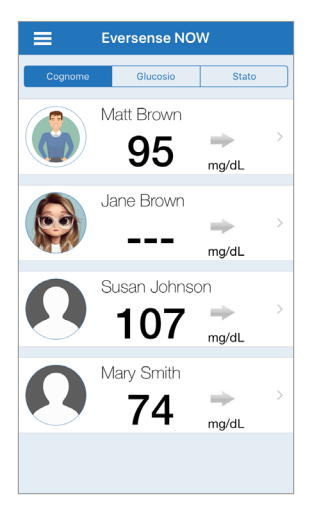

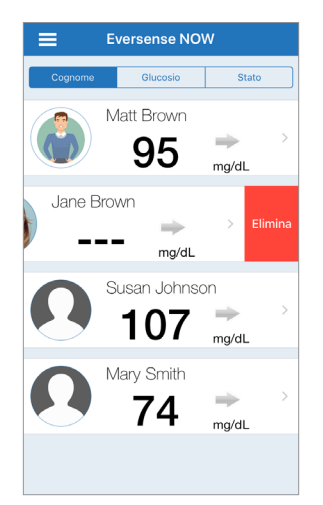

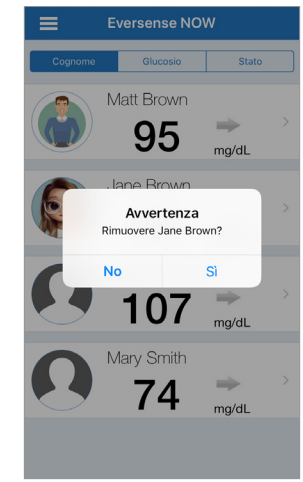

Nota: possono essere necessarie fino a 2 ore perché l'utente CGM Eversense veda sulla sua app Eversense CGM che si è usciti dal gruppo.

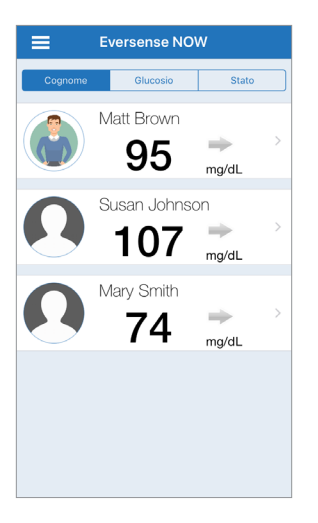

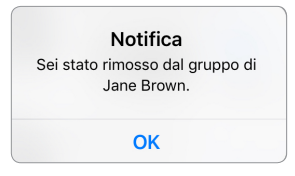

Nota: anche un utente Eversense CGM può rimuovere la persona che monitora i dati dal proprio gruppo. Se ciò accade, apparirà questa notifica.

# Menu principale

*Il Menu principale visualizza l'accesso alla Home di Eversense NOW, alle Informazioni e alla pagina di logout.*

Dal Menu principale, è possibile accedere alla Home per vedere gli utenti di CGM Eversense nella propria lista, rivedere le informazioni sull'app Eversense NOW nella pagina Informazioni, disconnettersi dall'app o aggiungere una foto del profilo.

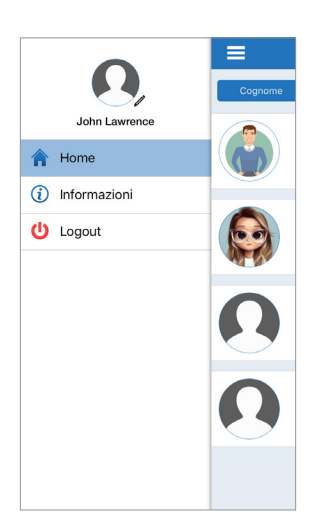

Per accedere al Menu principale, toccare l'icona delle 3 barre in alto a sinistra sullo schermo.  $=$ **Eversense NOW** ≡ **Informazioni** Glucosio State ersense Now Matt Brown CCM Domoto Monitorino 92 Per scaricare una copia della Guida ma/dL utente Eversense NOW, consultare global.eversensediabetes.com. Jane Brown Azienda<sup></sup> Senseonics, Inc. 06 20451 Seneca Meadows  $ma/dL$ Parkway. Germantown, Maryland, Susan Johnson **USA** global.eversensediabetes.c 03  $\alpha$ m mg/dL  $UDI/DI:$ 00817491023476 UDI / Versione: 2.1.2 (64-bit) Mary Smith Rilasciato: lug 21, 2022 ้6 Compatibilità: httpe://  $ma/dL$ global.eversensediabetes.c om/compatibility/ © 2022 Senseonics, Inc. Eversense NOW Mobile Application (IOS)  $\epsilon$ EG-5400-01-300 Home**Senseonics** 

Informazioni

Eversense NOW chiederà di confermare che si desidera disconnettersi. Una volta disconnessi dall'app, sarà necessario inserire il proprio nome utente e la password per riaprire l'app.

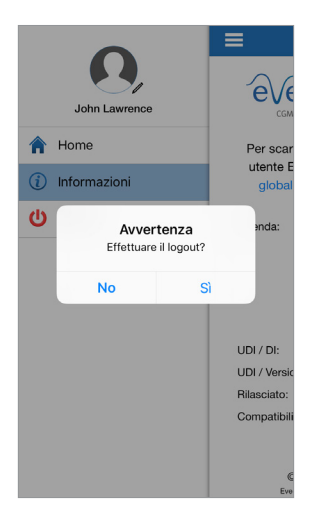

È possibile aggiungere una foto profilo toccando la foto profilo nel Menu principale dell'app Eversense NOW. Segui le istruzioni per scattare o aggiungere una foto salvata sul proprio dispositivo mobile. La foto profilo che viene aggiunta sarà visualizzata anche dall'app dell'utente CGM accanto al nome.

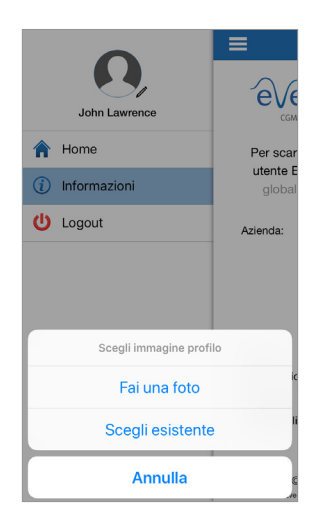

Disconnettersi Immagini profilo

# Visualizzazione dei dati CGM

*La Home visualizza l'elenco delle persone di cui è possibile visualizzare i dati CGM da remoto, insieme al loro valore CGM più recente, e una freccia di tendenza che indica la direzione e velocità di variazione.*

L'elenco è ordinato per Cognome come opzione predefinita. È possibile ordinare l'elenco per Cognome, Valore del glucosio o Stato cliccando sulla scheda desiderata nella parte superiore della pagina.

## Home di Eversense NOW

#### **Per aggiornare la Home:**

- **1.** Aprire la **Home**.
- **2.** Far scorrere il dito verso il basso dall'interno della Home *(se si usa un dispositivo iOS, quando si passa il dito dalla punto più in alto sulla parte superiore dello schermo si aprono i widget iOS invece di aggiornare la Home).*

I dati sul glucosio dell'utente CGM vengono aggiornati automaticamente sull'app Eversense NOW ogni 5 minuti circa, quando si ha una connessione internet con l'utente CGM.

#### Attenzione: **se l'utente CGM Eversense ha disattivato la sincronizzazione automatica, nessun dato del glucosio verrà visualizzato nell'app Eversense NOW.**

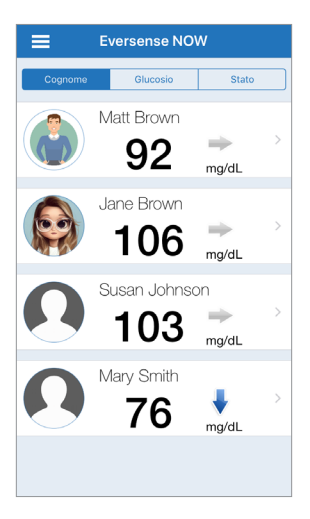

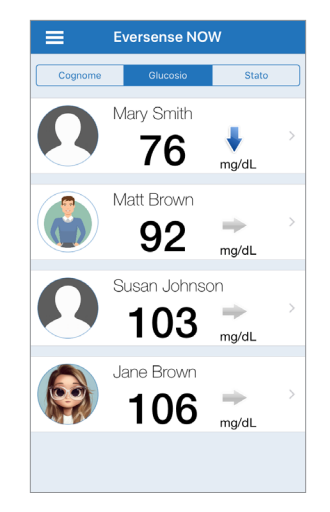

Home ordinata per cognome Home ordinata per valore del glucosio Home ordinata per stato

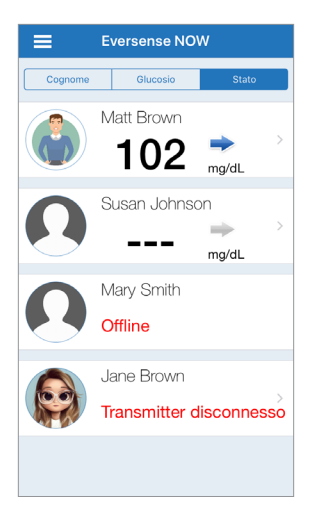

## Frecce di tendenza

Accanto al nome dell'utente Eversense CGM si vedrà una freccia di tendenza. La freccia di tendenza mostra la direzione attuale del glucosio e quanto velocemente sta variando la tendenza del glucosio.

L'app utilizza gli **ultimi 20 minuti di dati di glucosio continui** per calcolare le tendenze del glucosio. Quando non sono disponibili valori sufficienti del sensore per calcolare una freccia di tendenza, questa non viene visualizzata e il valore del glucosio è grigio anziché nero.

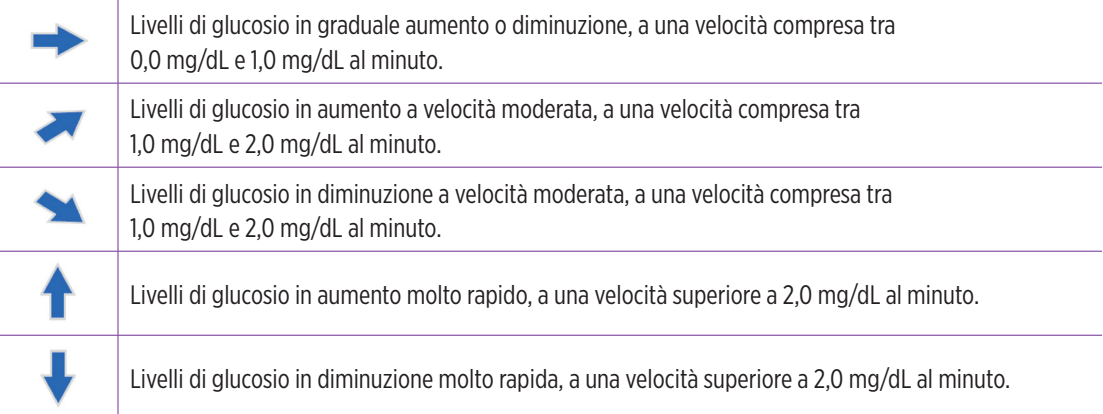

# Stato

Ci sono quattro diverse condizioni di stato che possono essere visualizzate accanto al nome di un utente del sistema CGM Eversense.

Eversense NOW

Glucosio

Ξ

Cognome

#### **"Offline"**

L'utente ha temporaneamente disattivato la condivisione dei dati. (Possono essere necessari fino a 10 minuti prima che questo aggiornamento di stato venga visualizzato sull'app Eversense NOW).

#### **"Transmitter disconnesso"**

Non c'è connessione tra lo Smart Transmitter e l'app CGM Eversense. Questo può essere dovuto a:

- La batteria dello Smart Transmitter deve essere ricaricata o è in carica.
- La connessione Bluetooth, la connessione internet o il dispositivo mobile potrebbero essere spenti.
- Lo Smart Transmitter è fuori portata o è spento.
- L'utente ha disattivato la sincronizzazione automatica.

#### **Lettura dei valori del glucosio più recente**

L'utente sta ricevendo attivamente i dati sul glucosio.

#### **"---"**

Lo Smart Transmitter dell'utente è collegato ma non sta ricevendo dati sul glucosio o non ci sono abbastanza dati sul glucosio per visualizzare un valore. Questo può essere dovuto a:

- •Il sistema CGM si trova nella fase di riscaldamento.
- L'utente CGM si trova nella fase di inizializzazione e non ha ancora ricevuto la sua prima lettura dei valori del glucosio.
- L'utente ha ricevuto un avviso che impedisce la visualizzazione dei dati sul glucosio.

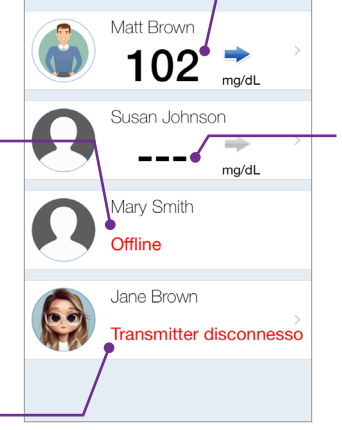

## Grafico di tendenza

Per vedere informazioni più dettagliate sul glucosio di un utente CGM, toccare il nome di qualsiasi utente del sistema CGM Eversense sulla Home. La prima schermata mostra un grafico di tendenza dei valori del glucosio rilevato dal sensore dell'utente nelle ultime tre ore. Una freccia di tendenza indica la direzione in cui si sta muovendo il glucosio attualmente e quanto velocemente sta variando la tendenza del glucosio.

Per aggiornare la schermata, toccare l'icona di  $\mathcal C$  aggiornamento.

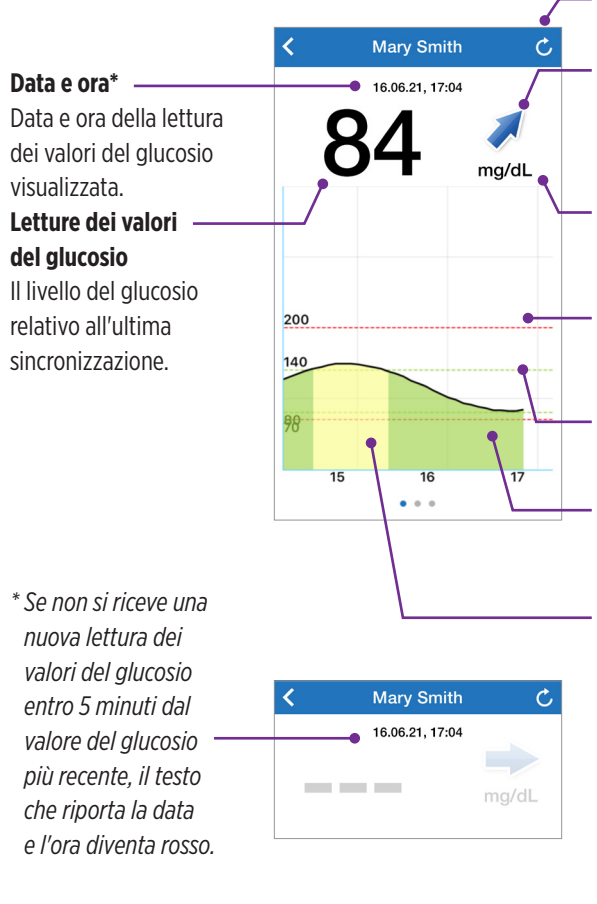

#### **Aggiorna**

Carica i dati più recenti sul glucosio.

#### **Frecce di tendenza**

La direzione in cui si sta muovendo il glucosio di un utente (in aumento o diminuzione graduale, moderato/a o rapido/a).

## **Unità di misura**

L'unità di misura utilizzata per mostrare tutti i dati sul glucosio.

# **Linee rosse tratteggiate**

Le impostazioni di avviso alto e basso inserite dall'utente.

## **Linee verdi tratteggiate**

L'intervallo ottimale alto e basso inserito dall'utente.

# **Area verde sotto la linea di tendenza**

Indica che i valori del glucosio dell'utente erano entro l'intervallo ottimale impostato.

# **Area gialla sotto la linea di tendenza**

Indica che i valori del glucosio dell'utente erano al di fuori dell'intervallo ottimale ma entro l'intervallo di avviso impostato.

## **Area rossa sotto la linea di tendenza**

Indica che i valori del glucosio dell'utente erano al di fuori dell'intervallo di avviso impostato.

## Avvisi Eversense NOW

Quando un utente Eversense CGM riceve un avviso relativo al glucosio, anche i membri del suo gruppo riceveranno l'avviso dalla loro app Eversense NOW. Questi avvisi appariranno in uno dei quattro modi seguenti: sulla schermata di blocco, come notifica nella parte superiore dello schermo, come schermata pop-up nell'app, oppure su Apple Watch.

Avvertenza: le informazioni sul glucosio visualizzate nell'app Eversense NOW non devono essere utilizzate per prendere decisioni di trattamento. L'app Eversense NOW è un display secondario per la visualizzazione dei dati rilevati da CGM Eversense e non deve essere utilizzata al posto del display principale di CGM Eversense.

Nota: il mirroring delle notifiche deve essere abilitato nelle impostazioni delle notifiche di Apple Watch per Eversense NOW al fine di ricevere gli avvisi sul glucosio su Apple Watch.

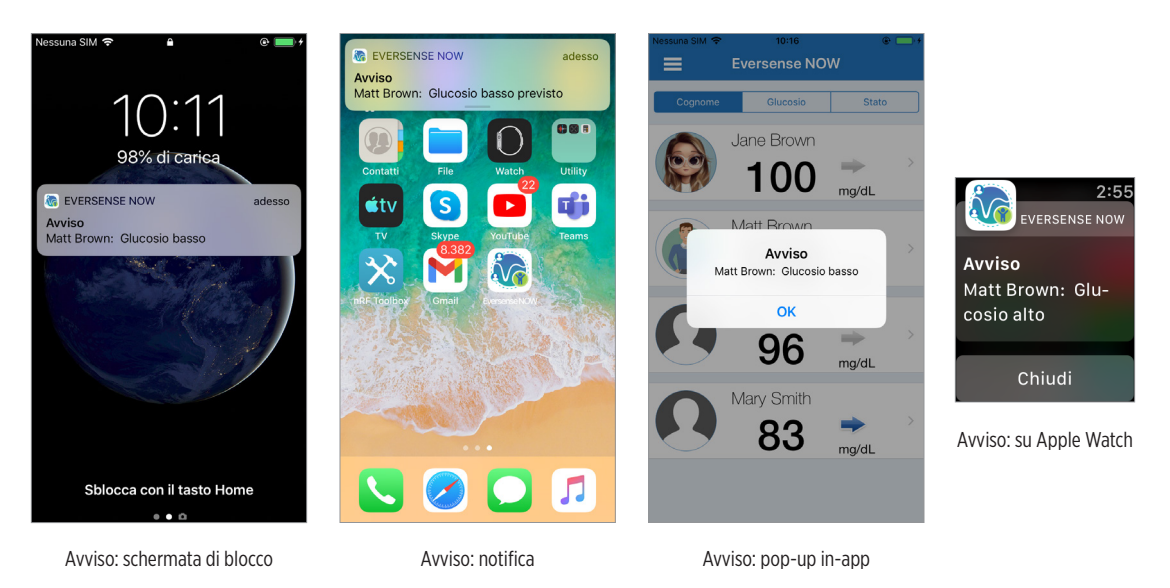

## Cronologia avvisi

Per visualizzare la cronologia avvisi sul glucosio dell'utente del sistema Eversense CGM, far scorrere lo schermo verso sinistra dal grafico di tendenza.

La schermata **Cronologia avvisi** elencherà gli ultimi 20 avvisi relativi al glucosio che l'utente ha ricevuto nell'app CGM Eversense.

Questi avvisi monitorano eventi come l'aumento o la diminuzione del tasso di glucosio, nonché valori di glucosio bassi o alti (ipoglicemia o iperglicemia).

Nota: gli avvisi di glucosio alto e basso previsto verranno ricevuti solo se l'utente CGM Eversense ha abilitato gli avvisi predittivi.

### Registro eventi

Per visualizzare il Registro eventi dell'utente del sistema CGM Eversense, far scorrere lo schermo verso sinistra dalla Cronologia avvisi.

Il **Registro eventi** elenca gli ultimi 20 eventi registrati dall'utente CGM. Il Registro eventi mostra le informazioni inserite dall'utente CGM Eversense, come le calibrazioni, i pasti, l'esercizio fisico, i valori della glicemia, i livelli di insulina, la salute e l'attività fisica. Se l'utente non ha inserito alcun evento, questo registro sarà vuoto.

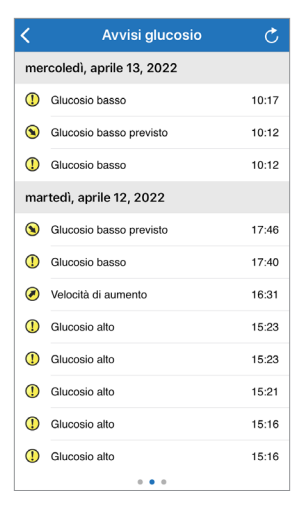

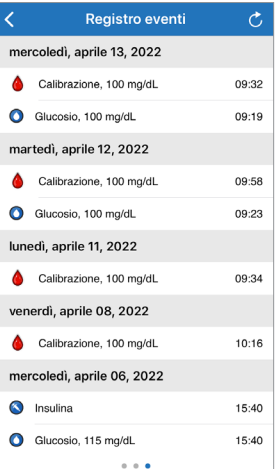

Basic UDI/DI:

- App mobile Eversense NOW iOS: 081749102FG5400TH
- App mobile Eversense NOW Android: 081749102FG5401TK

Chiamare 800608368 per l'Assistenza Clienti.

Distribuito da:

#### **Italia**

Ascensia Diabetes Care Italy S.r.l. Via Varesina, 162 20156 Milano – Italia 800608368 www.ascensia.com/eversense

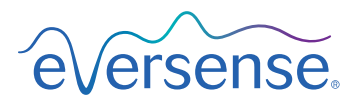

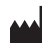

Senseonics, Inc.

20451 Seneca Meadows Parkway Germantown, MD 20876-7005 USA [global.eversensediabetes.com](http://global.eversensediabetes.com)

Brevetti:

www.senseonics.com/products/patents

# **Senseonics**

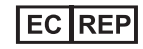

#### Emergo Europe

Westervoortsedijk 60 6827 AT Arnhem The Netherlands

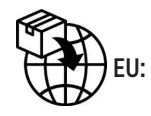

 $\epsilon$ 

MedEnvoy global BV

Prinses Margrietplantsoen 33 Suite 123, The Hague The Netherlands

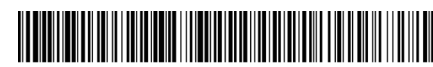

(241) LBL-4205-05-001\_REV\_C

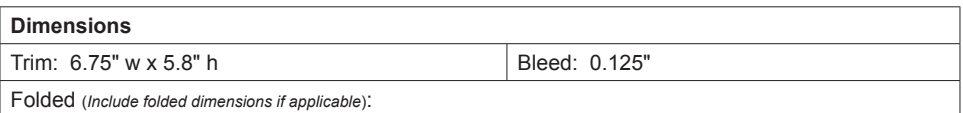

#### **Colors:** 4/color

Spot (*Name PMS colors if applicable*): N/A

#### **Paper Weight:**

Cover: 65# Gloss Cover

Text: 60# Gloss Text